#### **Connected Vehicle Architecture Workshop**

**SET-IT Software Tour** 

June 16, 2016

# **Workshop Agenda**

| <ul><li>Introduction</li></ul>                                            | 9:00 AM              |
|---------------------------------------------------------------------------|----------------------|
| <ul><li>CVRIA Overview</li></ul>                                          | 9:20 AM              |
| <ul><li>CVRIA Website Tour</li></ul>                                      | 9:50 AM              |
| <ul> <li>National ITS Architecture / CVRIA Integration</li> </ul>         | 10:20 AM             |
| <ul><li>Break</li></ul>                                                   | 10:35 AM             |
|                                                                           |                      |
| Attendee Feedback on CVRIA                                                | 10:50 AM             |
| <ul><li>Attendee Feedback on CVRIA</li><li>SET-IT Software Tour</li></ul> | 10:50 AM<br>11:20 AM |
|                                                                           |                      |
| SET-IT Software Tour                                                      | 11:20 AM             |

#### SET-IT

- Systems Engineering Tool for Intelligent Transportation (SET-IT)
  - Purpose: Develop project architectures for pilots, test beds and early deployments of connected vehicles
  - Applies CVRIA build project specific architectures based on a common reference
    - Take advantage of prior research, updated with CVRIA
      - Over 90 connected vehicle applications
    - Establish common language between deployers, developers, stakeholders
    - Drawings and database definitions organized into one framework
    - Document generator builds Concepts of Operation using data and diagrams
  - Start with CVRIA and customize it with your names for Elements and Stakeholders
  - Available for free download from CVRIA website

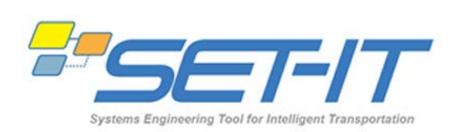

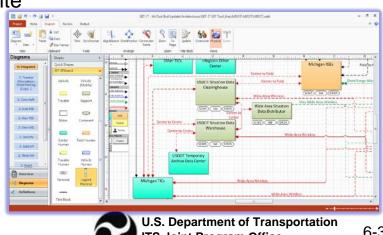

#### Requirements for SET-IT

- Microsoft Visio 2010 or 2013 (32-bit)
  - Supports interface and functions for diagram development and tailoring
- Microsoft Word and/or Microsoft Excel
  - Supports tabular output functions

#### **Features of SET-IT**

- Create physical, enterprise and communications views of a connected vehicle project architecture based upon CVRIA
- Create physical, enterprise and communications diagrams
- Copy and customize connected vehicle applications and needs from CVRIA
- Output diagrams and tables of architecture components
- Create a concept of operations document for a project

#### **Opening SET-IT**

Open SET-IT from the Start menu

Double-click on the SET-IT icon on the desktop

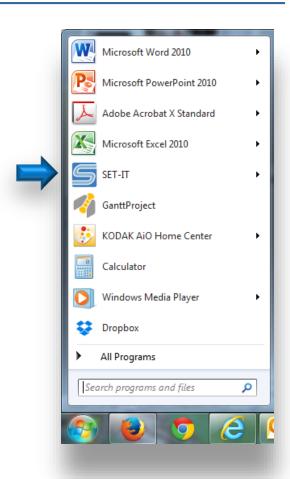

#### **Getting Started in SET-IT**

- If desired, set SET-IT options
- SET-IT is project-based so you either have to:
  - Create a new project
  - Open an existing project

## **Creating a Project in SET-IT**

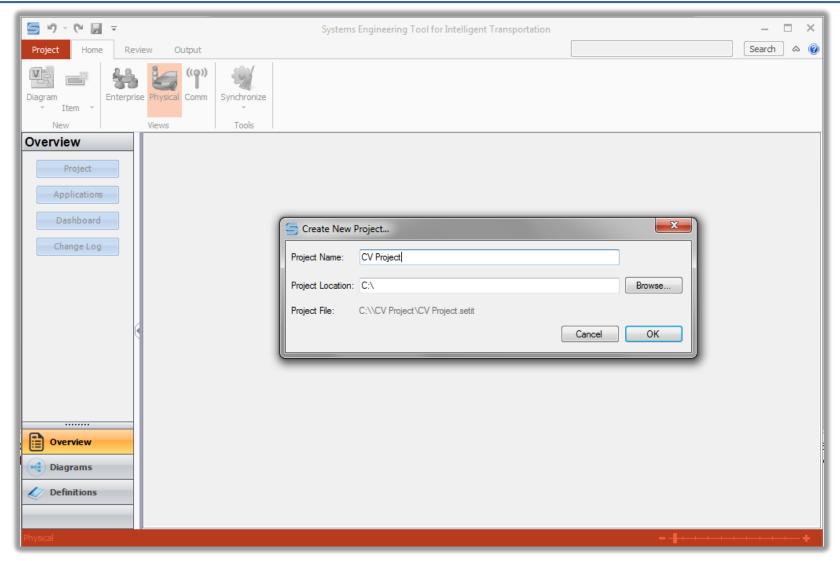

#### **SET-IT File Upgrade Process**

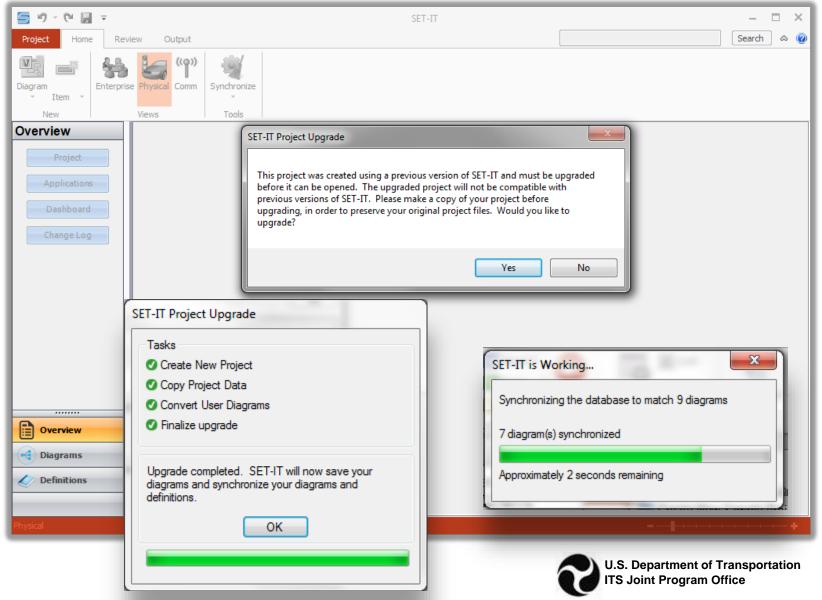

#### **SET-IT Window**

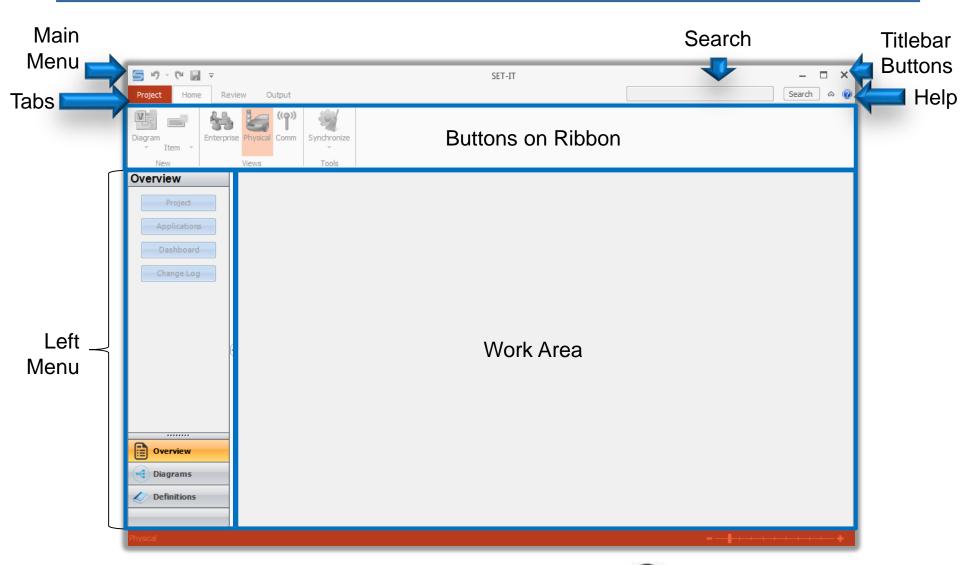

# **Creating a Project in SET-IT (cont.)**

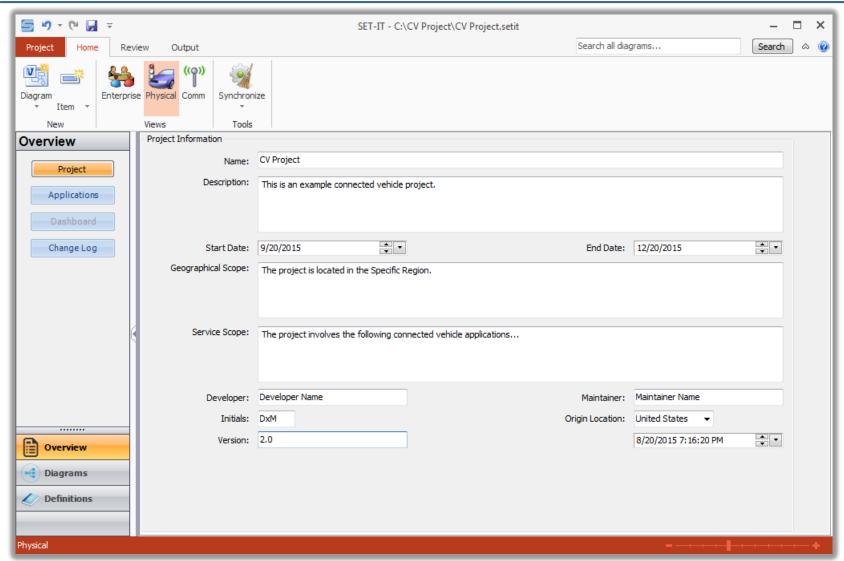

# Including Application(s) in a SET-IT Project

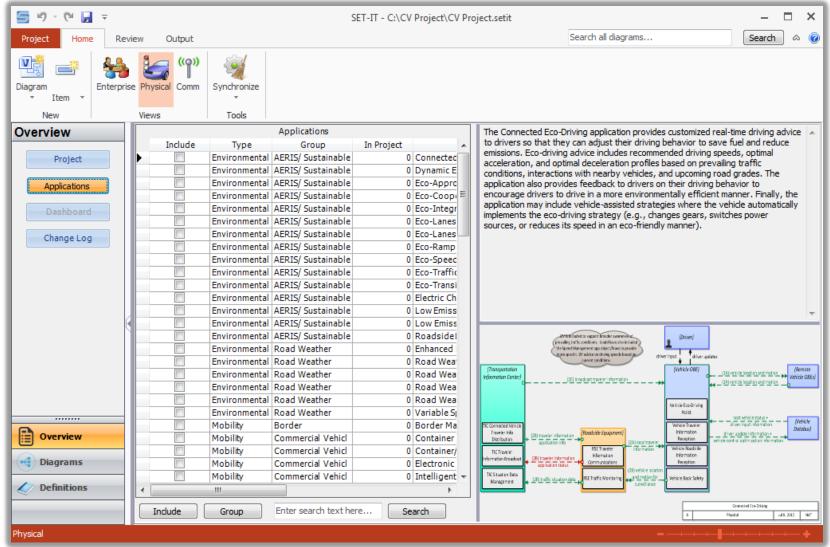

# Including Application(s) in a SET-IT Project (cont.)

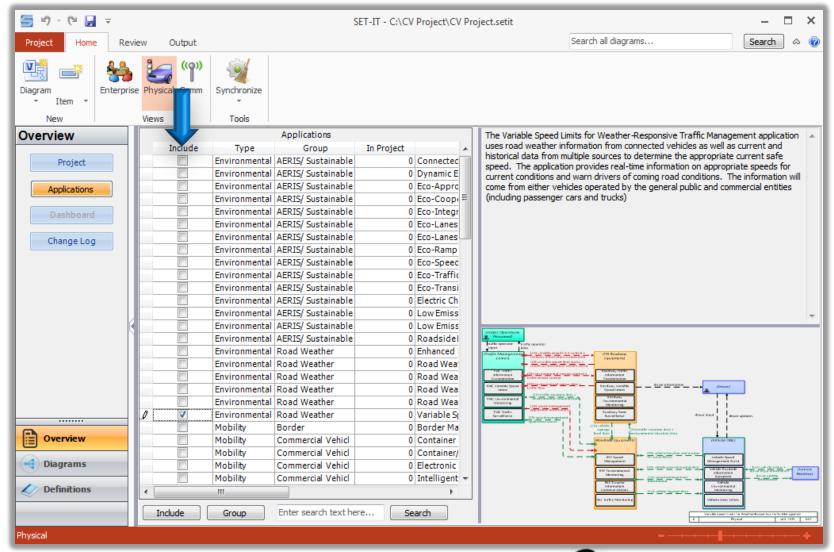

### **Architecture Components in SET-IT**

#### Represented with:

- Database tables
- Diagrams

#### Three Views:

- Physical
- Enterprise (currently operations phase only)
- Communications

#### **Diagrams Menu**

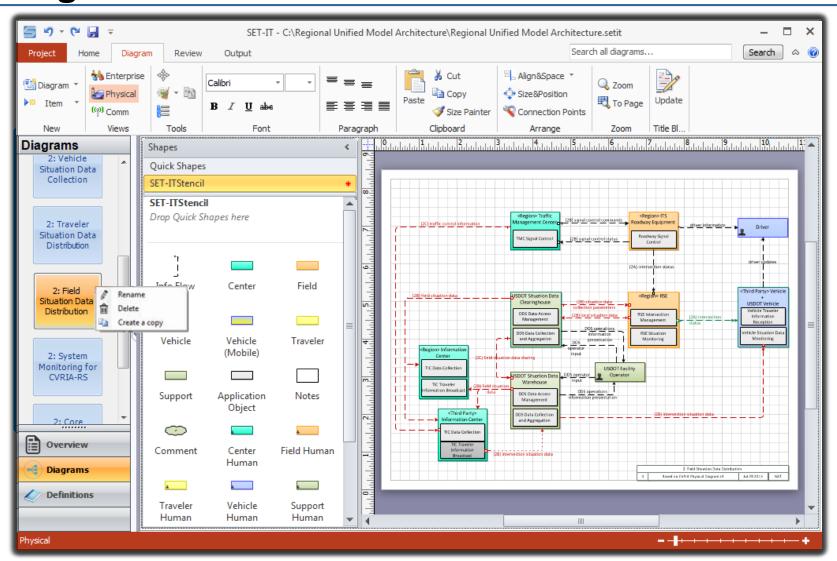

# Diagrams Menu (cont.)

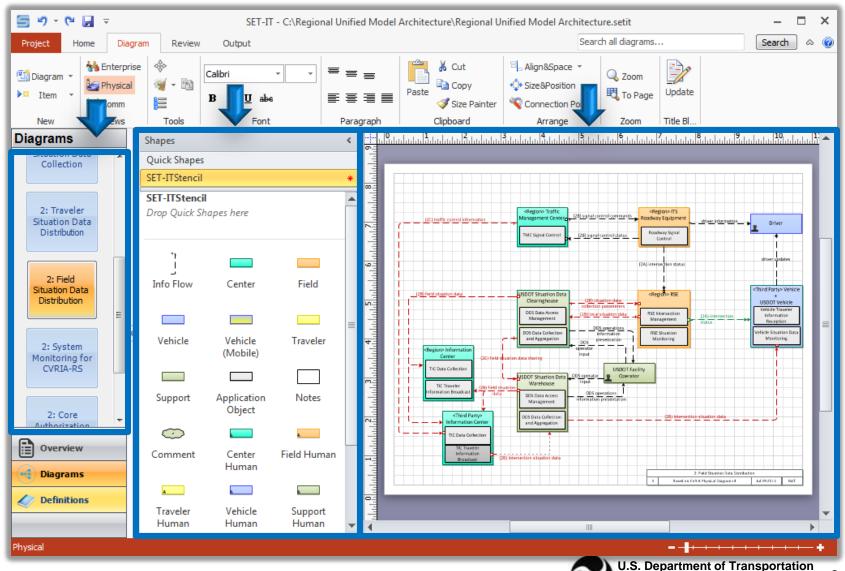

**ITS Joint Program Office** 

#### **Physical View**

- Defines the physical objects that interact with each other to deliver connected vehicle applications
- Components include:
  - Elements
  - Application objects
  - Information flows

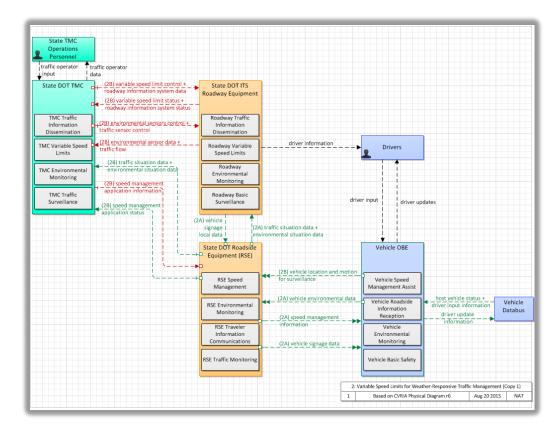

#### **Tailoring Physical Diagrams**

- 1. Define elements and map them to physical objects
- 2. Define information flows between elements

#### **Creating Higher Level Physical Diagrams**

- Layer 0 diagrams
  - Shows physical elements & interconnects
- Layer 1 diagrams
  - Shows combined set of physical elements and all of their application objects and interconnects

#### **Enterprise View**

 Describes the relationships between organizations and the roles those organizations play in delivering the connected

vehicle applications

Components include:

- Enterprise objects
- Resources
- Relationships including Agreements,
   Expectations,
   Roles and Includes

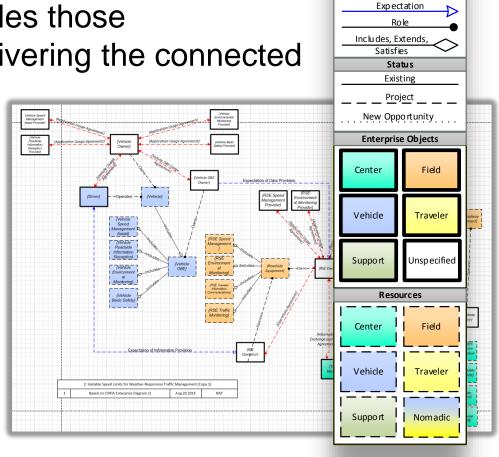

Enterprise Legend
Connectors

Agreem ent

# **Enterprise Components vs. Physical Components**

| <b>Enterprise Components</b>                                         | <b>Physical Components</b> |
|----------------------------------------------------------------------|----------------------------|
| Enterprise objects                                                   | Stakeholders               |
| Resources                                                            | Physical objects           |
| Relationships including Agreements, Expectations, Roles and Includes | Information flows          |

# Options for Tailoring Between the Physical and Enterprise Views

- A. Open the generic diagram and tailor (based upon information entered in other view)
- B. Delete generic diagram and create a new diagram based upon the tailored diagram of the other view

#### **Communications View**

 Describes the standardized communications protocols necessary to provide interoperability between Physical Objects in the Physical View

#### Components include:

- Templates for the standards profiles associated with the interfaces in your project
- Definitions
  - Diagram Information
  - Physical Interconnects
  - Protocol Layers
  - Standards Profiles
  - Standards

# **Populating the Communications View**

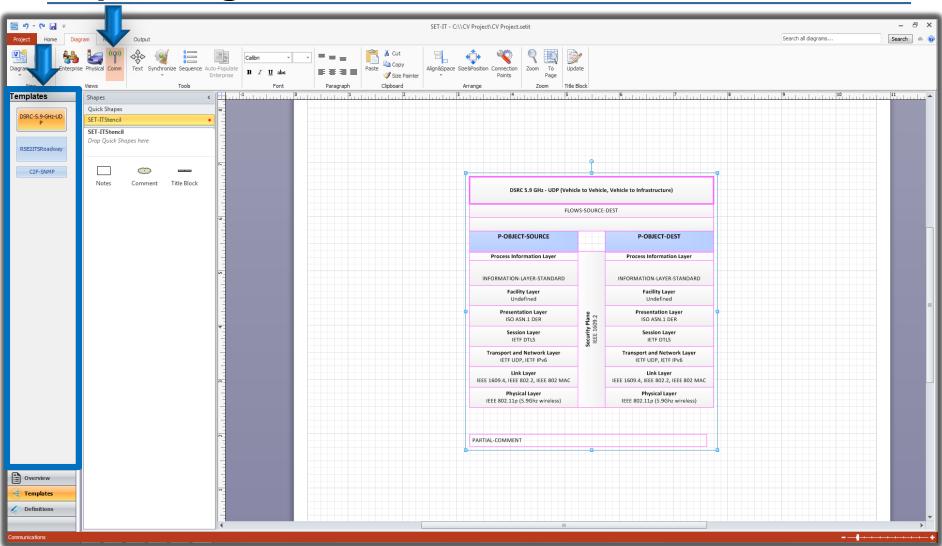

# **Other Diagram Tools**

- Terminals
- Data Distribution

#### **Terminals**

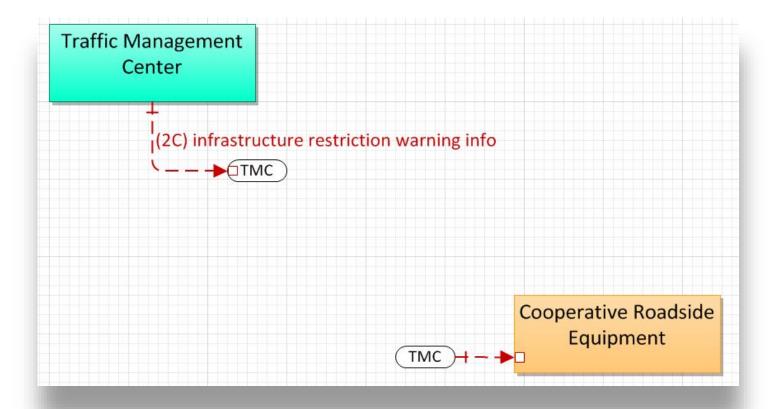

#### **Data Distribution**

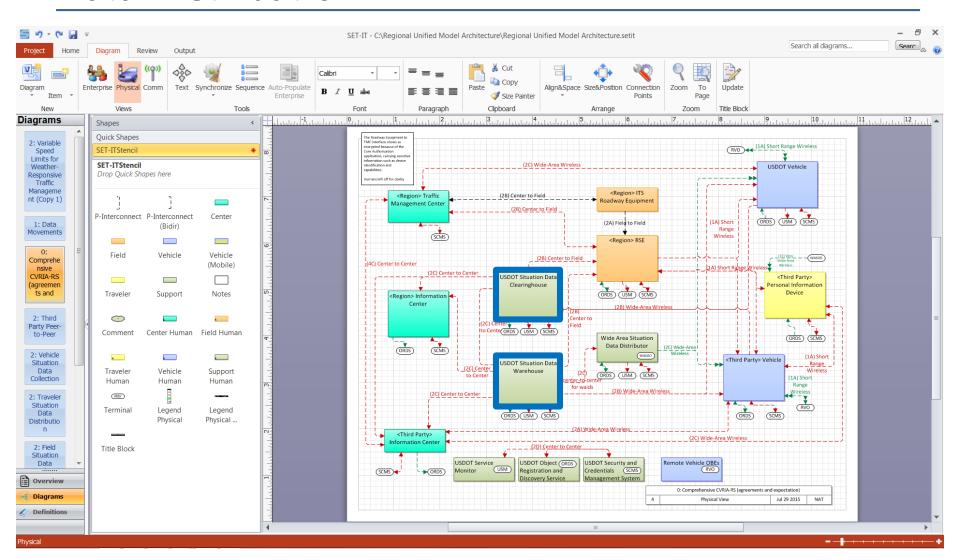

#### **Output Tab - Tables**

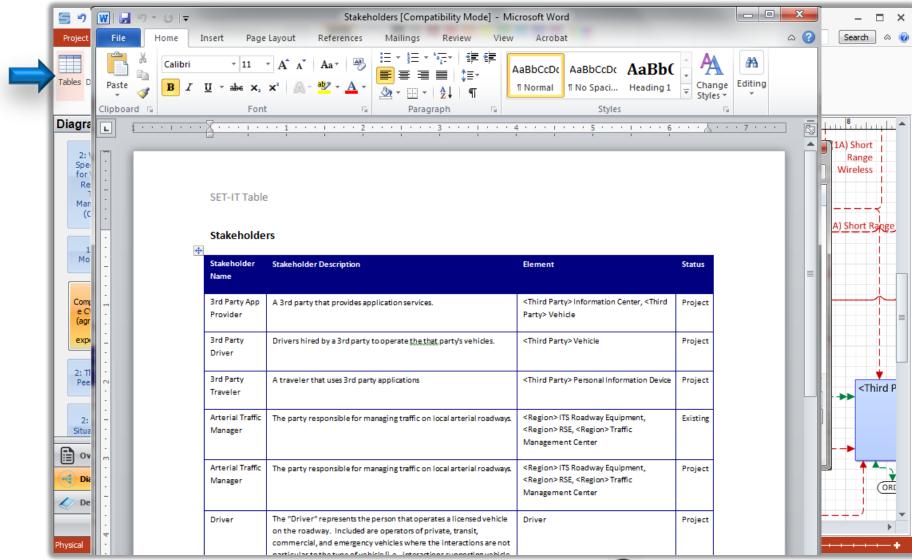

## **Output Tab - Documents**

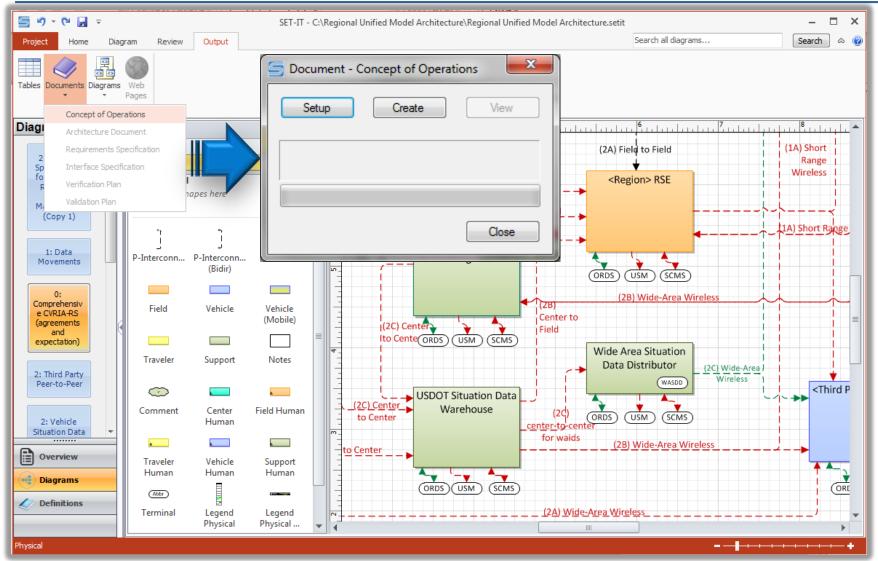

#### **Output Tab – Context Diagrams**

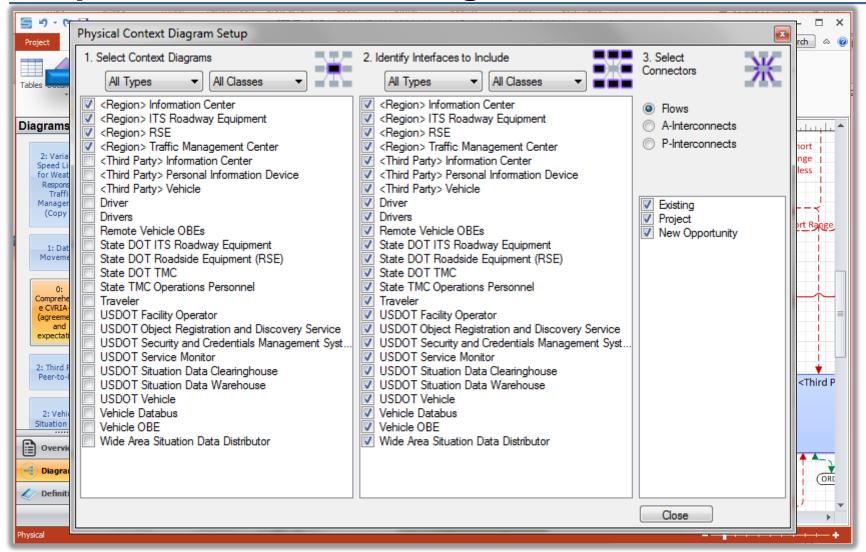

## **Output Tab – Context Diagrams**

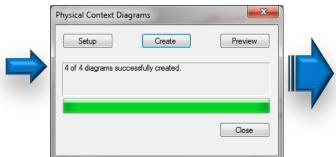

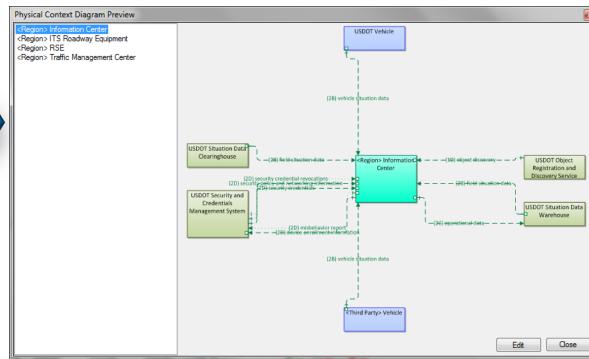

# **Output Tab – Communications Diagrams**

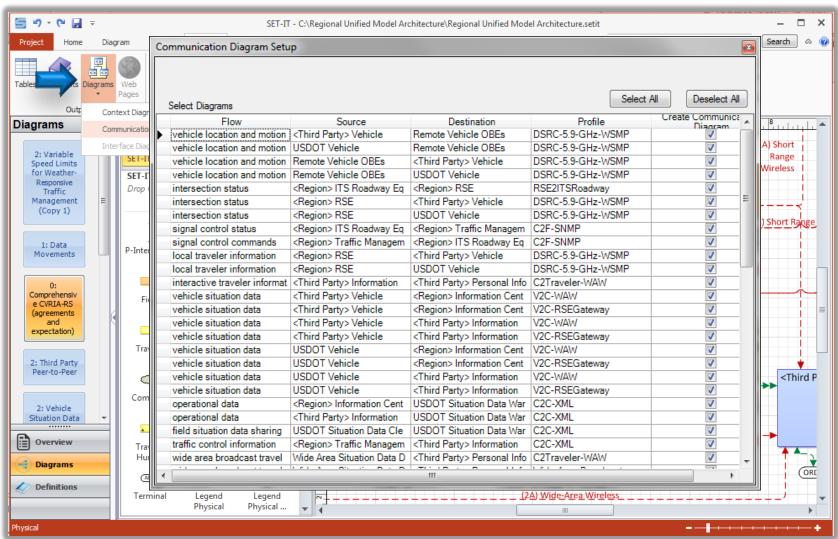

# **Output Tab – Communications Diagrams**

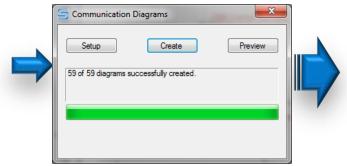

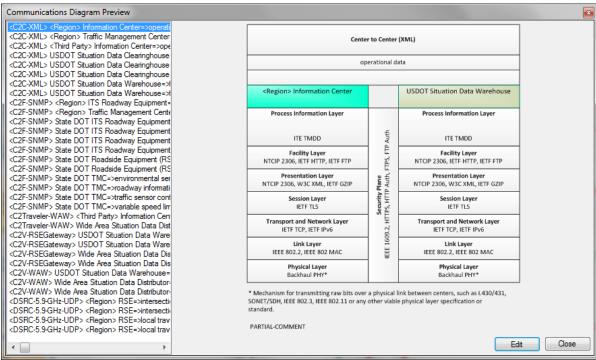

# **Summary Process for Creating a Project Architecture in SET-IT**

- 1. Open a project
- 2. Include application(s) in the project
- 3. Tailor a view of each application (on a diagram and in the definitions)
- 4. Tailor the other view of the application and communications templates
- 5. Create outputs

#### **Getting Help on SET-IT**

SET-IT Internal Help

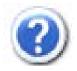

- CVRIA website at <a href="http://www.iteris.com/cvria/">http://www.iteris.com/cvria/</a>
- Support services at (800) 260-1001 or SETIT@iteris.com